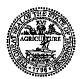

## STATE OF TENNESSEE DEPARTMENT OF FINANCE & ADMINISTRATION TENNESSEE TREASURY LOCAL GOVERNMENT INVESTMENT POOL (LGIP) DIRECT DEPOSIT AUTHORIZATION FORM (NOT WIRE TRANSFERS)

As a supplier to the state of Tennessee you are offered the security and convenience of having payments automatically deposited into your LGIP account. To ensure timely processing of electronic payments:

- 1. Complete Sections 1 through 3 below using the PDF fillable fields
- 2. Email the form to Supplier.Maintenance@tn.gov
- 3. Include in the Subject line of the email: LGIP

The information on this form is confidential and subject to verification by the state.

Should you have any questions or need assistance, contact Supplier Maintenance at 615-741-9745.

SECTION 1: TYPE OF REQUEST - Check only one box and complete the fields for that section if present.

New

Change LGIP Account Number - Enter LGIP Account Number currently on file with the state:

SECTION 2: ACCOUNT HOLDER INFORMATION - These fields are required.

Name (as shown on your income tax return; the name provided in this box must match the Supplier Name on file with the State of Tennessee):

Federal Employer Identification Number (FEIN):

Contact Name:

Contact Number:

Enter the email address to which the remittance advices should be sent to (enter only one email address):

Email:

**SECTION 3: AUTHORIZATION –** These fields are <u>required</u>. By completing Section 3, you are authorized on behalf of this organization to permit the state to initiate credit entries and to initiate if necessary, debit entries and adjustments for any credit entries in error, to the account indicated below. This authorization will remain in effect until the state has received written notification of its termination and has adequate time to act upon the request.

Are payments deposited into this account subject to being transferred, in its entirety, to a financial institution outside of the United States? Yes No

LGIP Account Number:

Click the digital signature box below to digitally sign and save the form. You will not be able to make changes to the form after you have digitally signed the form.

After you have digitally signed the form using an Adobe self-signed certificate, click the **SUBMIT** button below to attach this form to an email to email the form to Supplier.Maintenance@tn.gov. Include in the Subject line of the email: LGIP.

FA-1123 (Rev. 8/21)